# **Notes d'intégration**

## *Déploiement du pilote PPHM*

- 1. Vérifiez que le module PPHM est déjà déployé
- 2. Installez sur le serveur OASIS, le PVMODEL « VAQOA2-PPHM (20200921).zip »
- 3. Dans l'interface **[OASIS-PARAMETRAGE]**, menu **{Import/Export}** :
	- Importez la base PPHM,
	- Commande /Base pphm/Importer le fichier « Filtre\_basePphm.oie » :

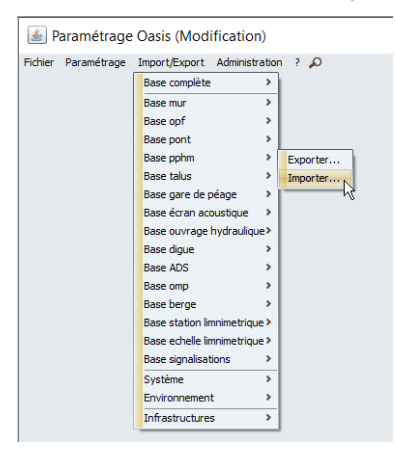

- 4. Dans l'interface **[OASIS-PARAMETRAGE]**, menu **{Paramétrage}** :
	- Ajoutez une propriété :

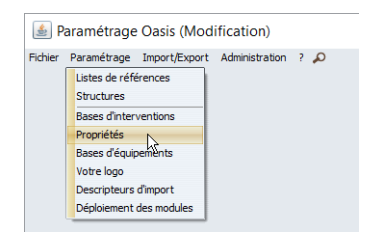

La propriété « Structure » sur « Infrastructures » avec utilisation des couleurs :

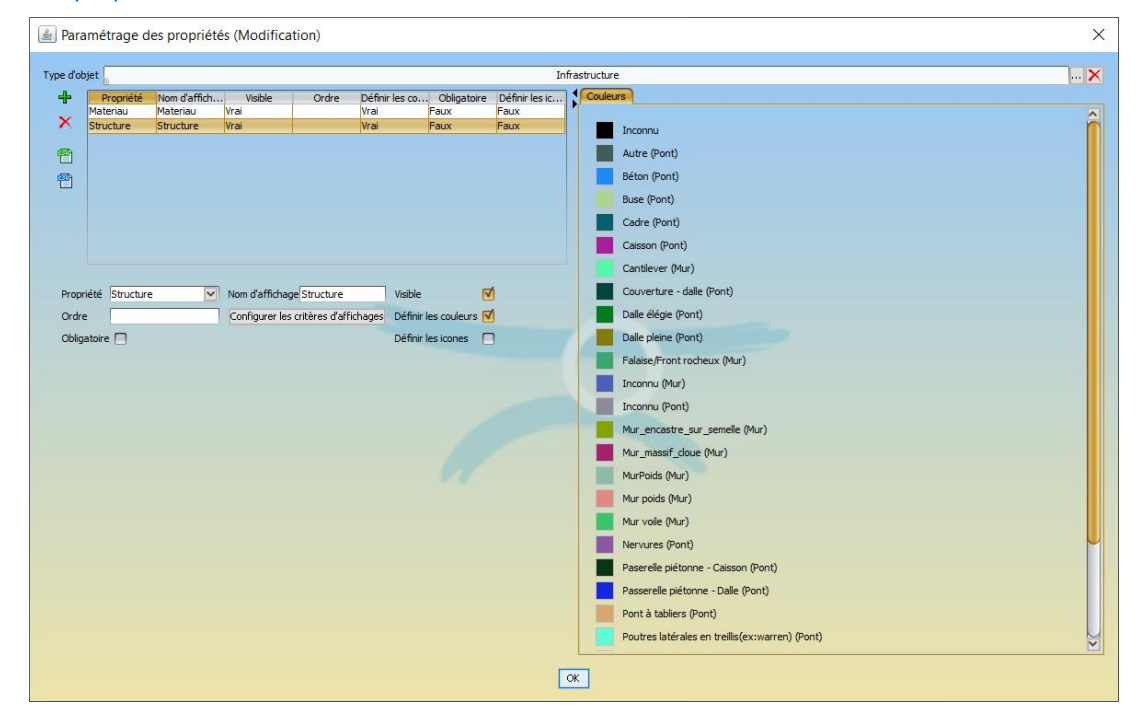

### 5. Dans l'interface **[OASIS-PARAMETRAGE]**, menu **{Paramétrage}** :

Dans les bases d'interventions :

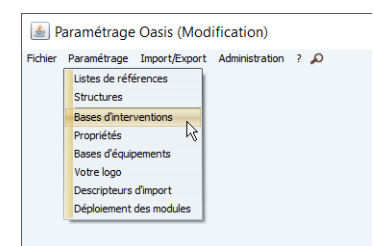

#### Supprimez dans la base des PPHM :

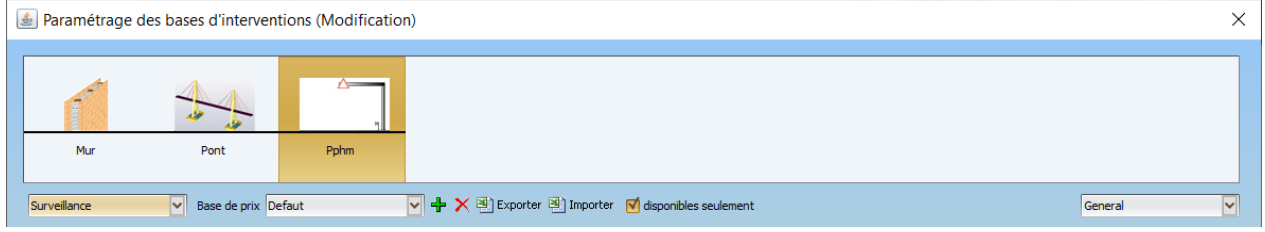

Les types de visite préexistants non associés à un PVMODEL

#### 6. Dans l'interface **[OASIS-Admin-Avanced]** :

Ajouter aux logins concernés le greffon PPHMS.xml :

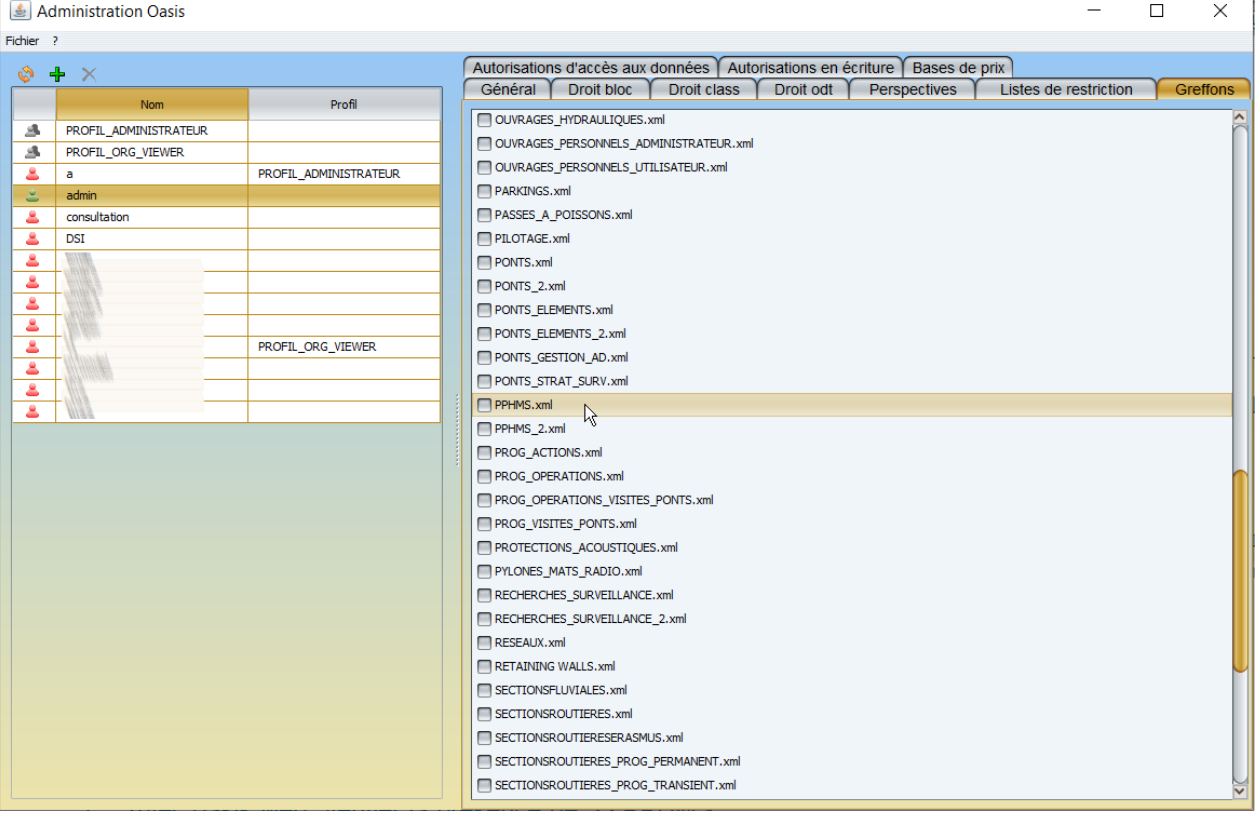

7. Avec oasis-web, vérifier la présence de 33 PPHMS :

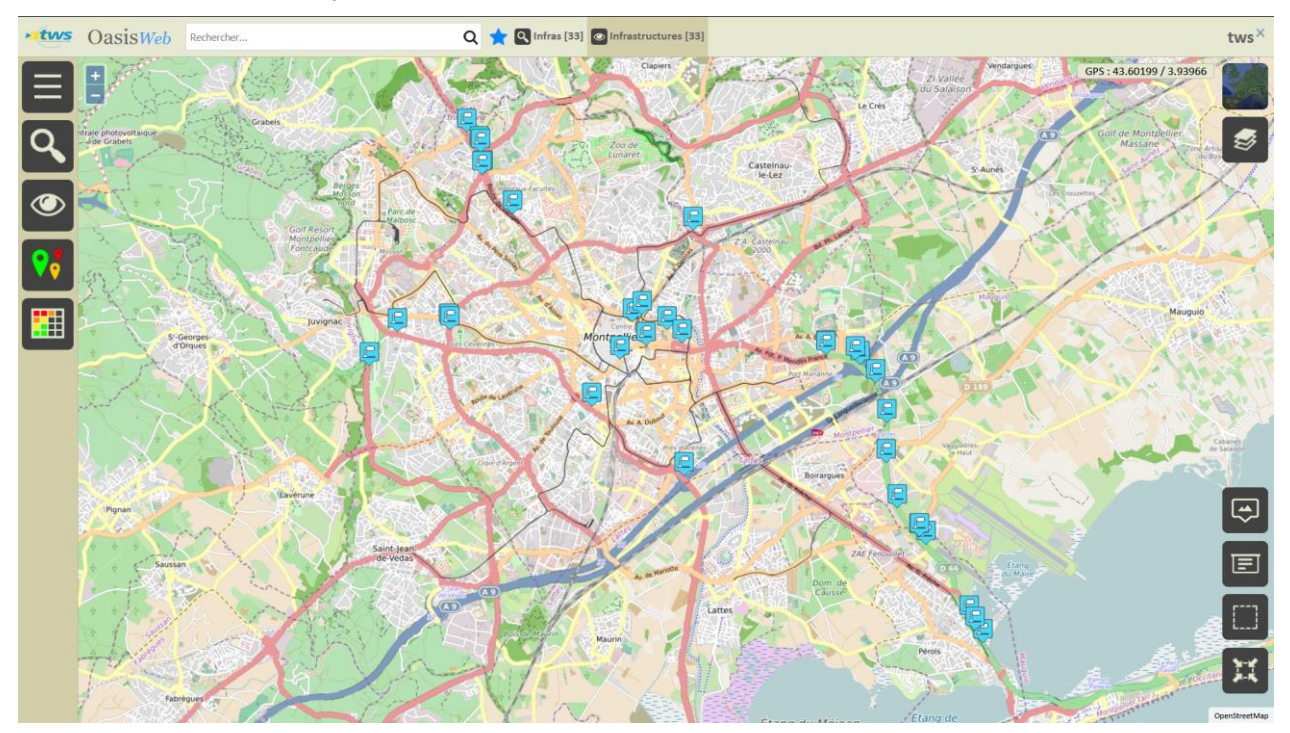